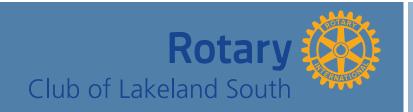

Celebrating our Golden Jubilee

September 5, 2018

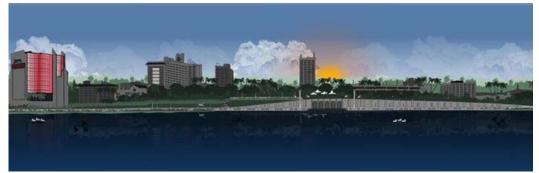

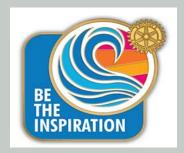

# **COMING ATTRACTIONS**

What is coming up in Rotary? Mark your calendars and don't miss the following "Coming Attractions":

Friday, September 7th-12:00pm-Scarpa's

Bill Tinsley will be talking to us about the new Bonnett Springs Park.

Friday, September 14th-12:00pm-Scarpa's

Retired USAF Major General Jake Polumbo, program to be determined.

Friday, September 21st-12:00pm-Scarpa's

Dennis Ross will give us a firsthand report on happenings at the federal level.

Friday, September 28<sup>th</sup>-12:00pm-Scarpa's

**TBD** 

## **POLIO UPDATE**

There was one new case of Wild Poliovirus this week in Afghanistan. There have been 15 reported cases of Wild Poliovirus year to date in 2018 as compared to 9 cases at this point in 2017 and an eventual 2017 total of 22 Wild Poliovirus cases. 12 of the cases this year have occurred in Afghanistan and 3 in Pakistan.

#### **OFFICERS & DIRECTORS**

R.I. President

Barry Rassin

**District Governor** 

Nick Hall

**Asst. Governor** 

Brad Lunz

#### **Club Officers**

President Matt Mucci
President-Elect Kevin McWilliams
Pres.-Nominee TBD

Treasurer Chuck Brinton
Secretary Alyssia Totten
Vice President Steve Carey
Past President Tim Hoeft
Sergeant-at-Arms Harold McLeod

#### **Board Members**

Lee Earls 2016-2019 Bob Ettensohn 2016-2019 Donna Pearce 2016-2019 Leighann Davis 2017-2020 Luis Rivas 2017-2020 Darren Vogel 2017-2020 Zach Burek 2018-2021 Ron O'Connor 2018-2021 Dan Rich 2018-2021

# **Club Meeting Information**

Weekly: Every Friday, at 12:00 noon

Scarpa's Italian Restaurant

1833 E. Edgewood Drive - Lakeland

Mailing Address: P.O. Box 2602,

Lakeland, FL 33806

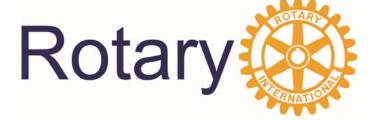

## Rotary Club of Lakeland South History and Heritage

The Rotary Club of Lakeland South chose Ralph Holthouser, Jr. as its President for Rotary year 1977-1978. Ralph Holthouser was a hospital administrator and led the club during a very active year. On the social front, the club participated in a Lakeland President's Roundtable Golf and Tennis Tournament that resulted in the club winning the golf tournament. The club softball team continued to defeat all challengers including the Lakeland Rotary club, the Bartow Rotary club, Lakeland Sertoma Club, and the Interact Club. Additionally, the club organized two beach weekends at Anna Maria Island. It wasn't all social fun as the club continued the Christmas tree fundraiser and added an auction and bake sale that was conducted by Marty Higgenbotham. Among charitable organizations benefitting from the proceeds of the fundraisers was The Wheelhouse, Inc., the Children's Home Society, and Camp Fire Girls. Moreover, the club provided an electrocardiograph machine to a hospital in Riosucio, Colombia as an international project. Another notable event from the year occurred when the club hosted approximately 250 Rotarians at the Lakeland Civic Center for the District 695 Information Institute.

## IT'S FOR THE KIDS...

Last week, Glenn Folsom, Corey Alvarez, and Ron O'Connor delivered dictionaries to Jesse Keen Elementary. Dictionaries also have been delivered to Phillip O'Brien Elementary by Glenn and Ron.

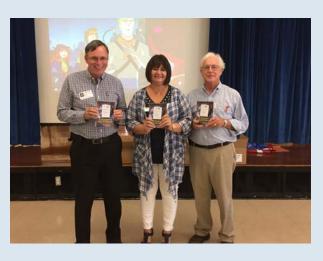

Let's get those dictionaries delivered!!

#### ATTENTION! IMPORTANT DICTIONARY NEWS

We still need help delivering dictionaries to the following schools:

Valleyview Elementary
Southwest Elementary
Kathleen Elementary
Combee Academy of Design & Engineering

If you are interested in participating, please contact either Glenn Folsom or Erin Golotko!

## **Rotary.org: Frequently Asked Questions**

### Who can create an account?

Anyone can create an account. You don't have to be a Rotary member, but your access to certain areas is determined by your membership and role in Rotary.

#### How do I create an account?

Simply select Sign In / Register, then Create Account. After answering a few questions, you'll be sent an email asking you to activate your account. If you need more help, review the <a href="How to Create a My Rotary Account guide (PDF)">How to Create a My Rotary Account guide (PDF)</a>.

Tip: If you encounter browser issues after using the link provided in the email, try again with one of the recommended browsers (Chrome, Firefox, Safari, or Internet Explorer 9 or 10). From the email, right-click the Activate your account link to copy the web address. Open a new browser window and paste the link into the address bar.

## How do I change my password?

Go to your profile (on desktop, click on your name at the top of any page; on mobile, tap the blue profile icon). Select the Account Settings, then select Change under Password. Passwords must be at least eight characters, with at least one lowercase letter, and one number. In addition, your password may not contain any part of your sign-in email address.

## How do I change my sign-in email?

Go to your profile (on desktop, click on your name at the top of any page; on mobile, tap the blue profile icon. Select Account Settings, then select Change under Sign-In Email. You will then be directed to a page where you will fill out a Change your Sign-in Email form. You will be required to enter your new sign-in email and password. After entering the new sign-in email and existing password, a message is to your new email so it can be activated.

## What is a security question?

A security question helps us verify your identity when you're making changes to your account, including resetting a password. The answer to your question must have at least four characters.

#### What parts of the site require that I sign in?

Signing in to My Rotary gives you a customized experience and easier access to tools and information that are relevant to your role and activities, including a customized homepage. But most of the site is accessible without signing in. You will be prompted to sign in to secure tools and applications and areas like Discussion Groups and the grant application

### How do I stay signed in?

You can stay signed into the site for up to 28 days as long as Remember me is selected when you sign in.

#### How do I sign out?

Hover over your name at the top of any page (on mobile, tap the blue profile icon) and select Sign out in the drop-down menu.

# Why do I get a message saying I have limited access when I go to certain pages?

Your position may not have been reported to Rotary's Data Services.